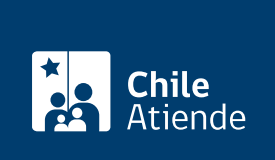

Información proporcionada por Servicio de Impuestos Internos

## Representación electrónica de otro contribuyente

Última actualización: 04 abril, 2024

## Descripción

Permite a los y las contribuyentes definir quién será su representante y encargado de realizar los trámites tributarios ante el Servicio de Impuestos Internos (SII).

El trámite está disponible durante todo el año en el sitio web del SII .

## ¿A quién está dirigido?

Contribuyente que requieran otorgar a un tercero la autorización para realizar determinados trámites a través del sitio web del SII.

¿Qué necesito para hacer el trámite?

No es necesario ningún documento.

## ¿Cuál es el costo del trámite?

No tiene costo.

¿Qué vigencia tiene?

Mientras el contribuyente no revoque la autorización.

¿Cómo y dónde hago el trámite?

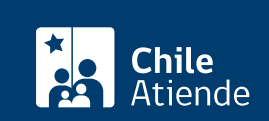

- 1. Haga clic en Solicitar representación .
- 2. Una vez en el sitio web del Servicio de Impuestos Internos, ingrese a "Servicios online".
- 3. En el menú seleccione "Clave tributaria y representantes electrónicos".
- 4. Haga clic en "Representantes electrónicos" y luego "Representar a contribuyentes".
- 5. Escriba su RUT y clave tributaria, y haga clic en "Ingresar". Si no está registrado, [cree una cuenta](https://zeusr.sii.cl/AUT2000/ObtenerClave/IngresoRut.html).
- 6. Ingrese el RUT de la persona que lo representará, y seleccione los trámites sobre los que entrega autorización.
- 7. Como resultado del trámite, habrá autorizado a un tercero a actuar en su representación frente a los trámites que determine.

Link de trámite en línea:

<https://www.chileatiende.gob.cl/fichas/3241-representacion-electronica-de-otro-contribuyente>